## 施設及び利用スタッフ登録までの流れ

令和2年4月

## ①登録申請・施設の登録

施設管理者は、ポータルサイトの「施設管理者メニュー」の「施設登録申請」にアクセスし、必要事項を入力して医師会事務局に申請する。 医師会事務局は、施設を登録し施設管理者のメールアドレス宛に「証明書取得用No./パスワード」の付与を行う。

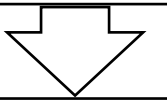

## ②利用するパソコン等の設定

施設管理者は、利用するパソコン等からポータルサイトの「初回の証明書設定」にアクセスし「証明書取得No./パスワード」を用い電子証明書をダ ウンロードする。(施設管理者は、利用するパソコン等が複数ある場合、パソコン毎に電子証明書が必要になりますので、追加発行してください。)

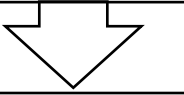

## ③利用者の登録

施設管理者は、電子証明書をダウンロードしたパソコン等からポータルサイトの「施設管理者メニュー」の「利用者管理」にアクセスし、利用者個人 毎に専用のユーザーID/パスワードの付与を行う。

電子@連絡帳利用スタート